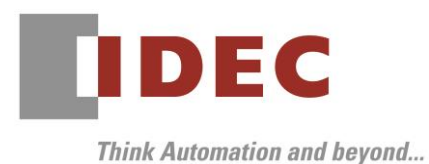

2021 年 7 月 8 日 A-2021039

# 重要なお知らせ;ソフトウェアに起因する現象のご連絡

## SW1A 形 Automation Organizer WindO/I-NV4

Automation Organizer に収録の表示器プログラミング ソフトウェア WindO/I-NV4 において、以下 2件の現象を確認いたしました。対象製品をご使用のお客様は以下に記載している内容をご確認の上、ご対策 くださいますようお願いいたします。

## 現象一覧

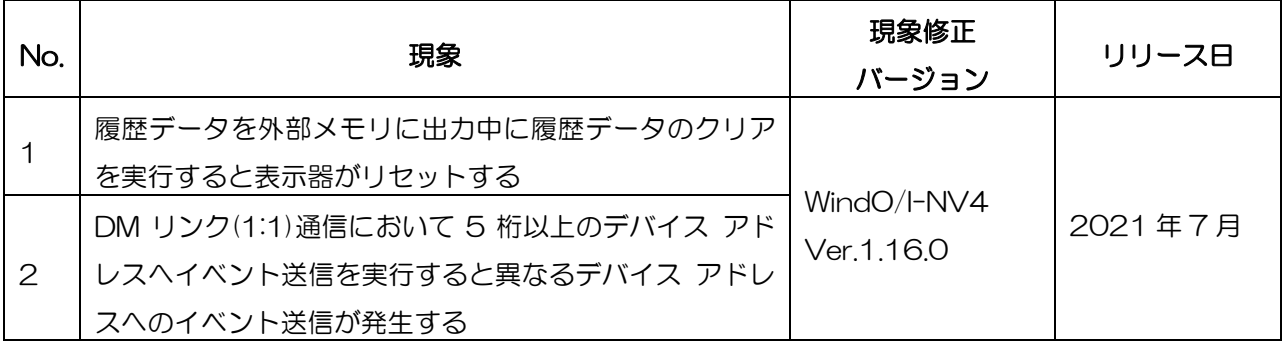

# **IDEC**

### 対策方法

Automation Organizer Ver.3.23.0 に同梱される以下バージョンのソフトウェアで対応しております。

- □ WindO/I-NV4 Ver.1.16.0
- □ HG5G/4G/3G/2G-V 形 プログラマブル表示器 システム ソフトウェア Ver.4.76
- □ HG4G/3G 形 プログラマブル表示器 システム ソフトウェア Ver.4.76
- □ HG2G-5F 形 プログラマブル表示器 システム ソフトウェア Ver.4.76
- □ HG2G-5T形 プログラマブル表示器 システム ソフトウェア Ver.4.76
- □ HG1G形 プログラマブル表示器 システム ソフトウェア Ver.4.76
- □ HG1P形 プログラマブル表示器 システム ソフトウェア Ver.4.76

弊社ホームページより上記のバージョンまたはそれ以降のバージョンの

インストーラ【システム統合ソフトウェア Automation Organizer アップデート版】をダウンロードし、 インストールしてソフトウェアをアップグレードしてください。 <https://jp.idec.com/idec-jp/ja/JPY/RD/software/automation-organizer>

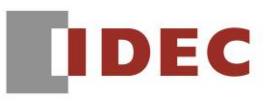

# システムソフトウェアのバージョン確認手順

お手元の表示器本体のシステム ソフトウェア バージョンは、WindO/I-NV4 の[システム情報]

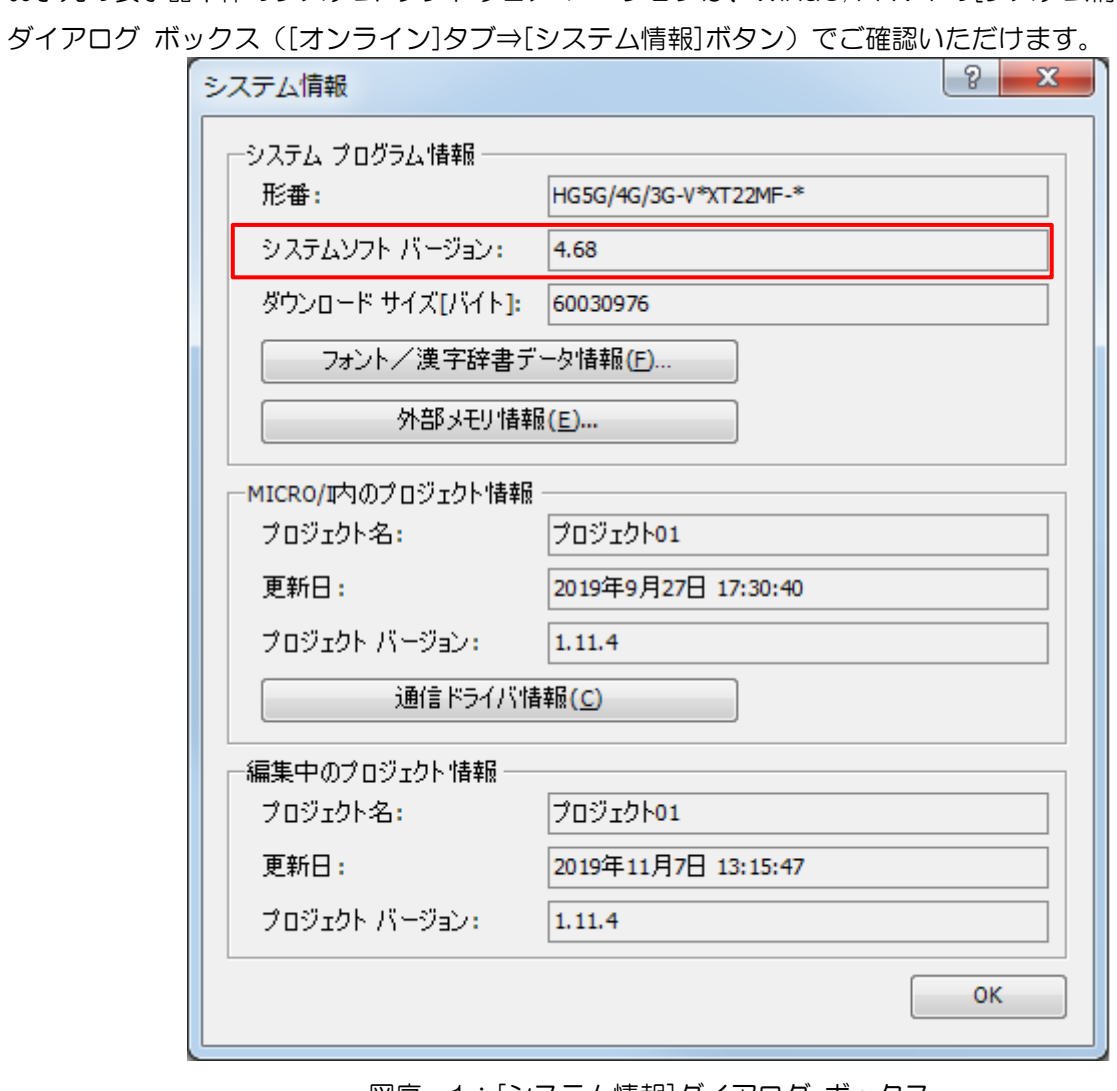

図序-1:[システム情報]ダイアログ ボックス

# **IDEC**

### 現象 No.1

#### 【対象製品】

- □ WindO/I-NV4 Ver.1.11.1~Ver.1.15.0
- □ HG5G/4G/3G/2G-V 形プログラマブル表示器 システムソフトウェア Ver.4.65~Ver.4.75
- □ HG4G/3G 形 プログラマブル表示器 システム ソフトウェア Ver.4.63~Ver.4.75
- □ HG2G-5F 形 プログラマブル表示器 システム ソフトウェア Ver.4.63~Ver.4.75
- □ HG2G-5T 形 プログラマブル表示器 システム ソフトウェア Ver.4.63~Ver.4.75
- □ HG1G形 プログラマブル表示器 システム ソフトウェア Ver.4.63~Ver.4.75
- □ HG1P 形 プログラマブル表示器 システム ソフトウェア Ver.4.63~Ver.4.75
- (Automation Organizer Ver.3.15.1~Ver.3.22.0)

#### 製品形番:SW1A-W1C

※弊社ホームページからダウンロードしたソフトウェアも含まれます。

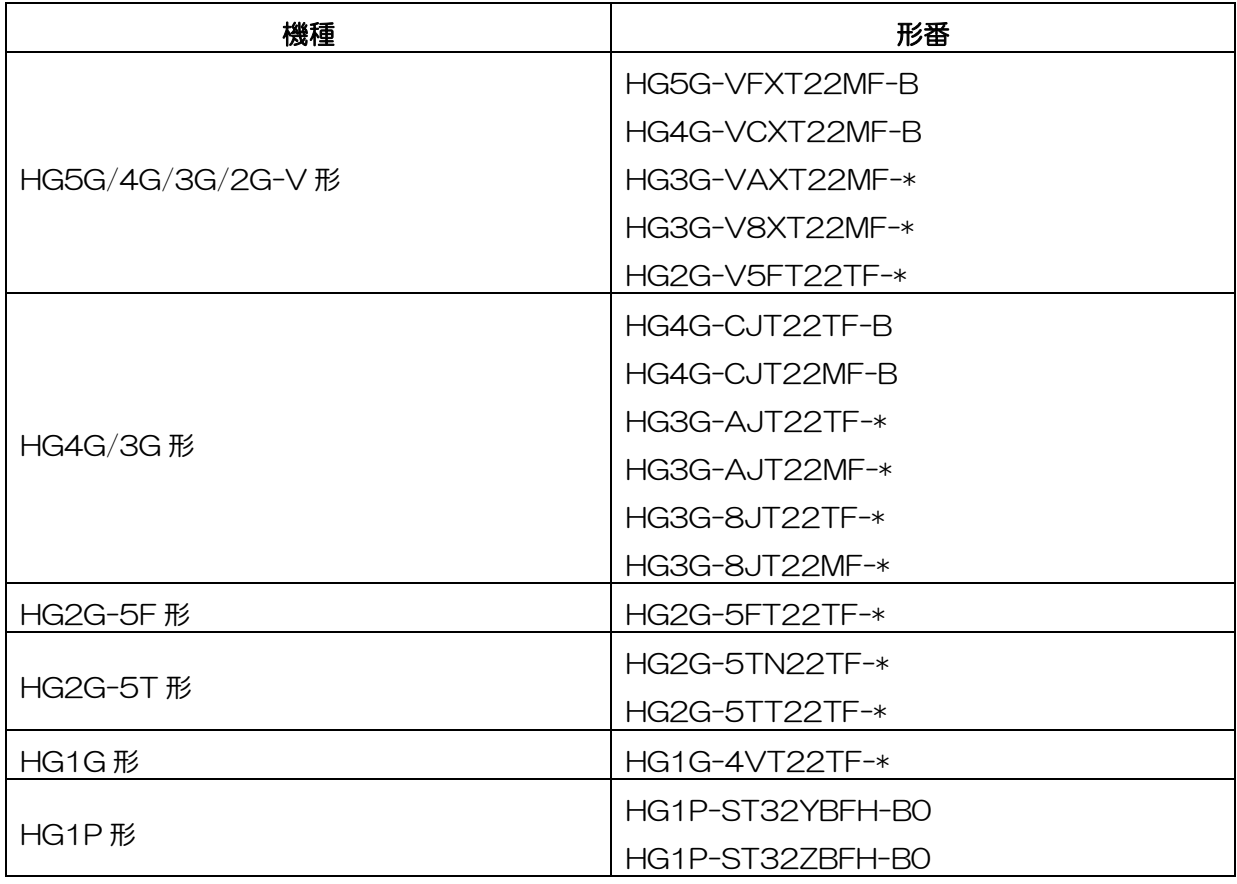

# IDEC株式会社

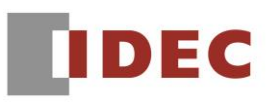

#### 【現象】

アラーム履歴、データ履歴、操作履歴などのデータを外部メモリに出力中にいずれかの履歴データのクリ アを実行すると表示器が再起動します。

(例)データ履歴の一括出力を実行すると LSM24(SD メモリカードにデータを書き込み中は 1 になり ます。)が ON となり外部メモリへの出力が開始されます。出力が完了する前(LSM24 が ON 中) に「履歴データをクリアする」に設定したデバイスを ON して履歴データのクリアを実行すると表 示器が再起動します。

HG2G-5T 形、HG1G 形、HG1P 形の場合、データ履歴の一括出力を実行すると LSM25(USB メモリにデータを書き込み中は 1 になります。) が ON になります。

#### 【暫定的な回避方法】

回避方法はありません。「対策方法」に記載の恒久対策を実施してください。

# **IDEC**

### 現象 No.2

#### 【対象製品】

□ WindO/I-NV4 Ver.1.11.1~Ver.1.15.0

□ HG5G/4G/3G/2G-V 形プログラマブル表示器 システムソフトウェア Ver.4.65~Ver.4.75

(Automation Organizer Ver.3.15.1~Ver.3.22.0)

製品形番:SW1A-W1C

※弊社ホームページからダウンロードしたソフトウェアも含まれます。

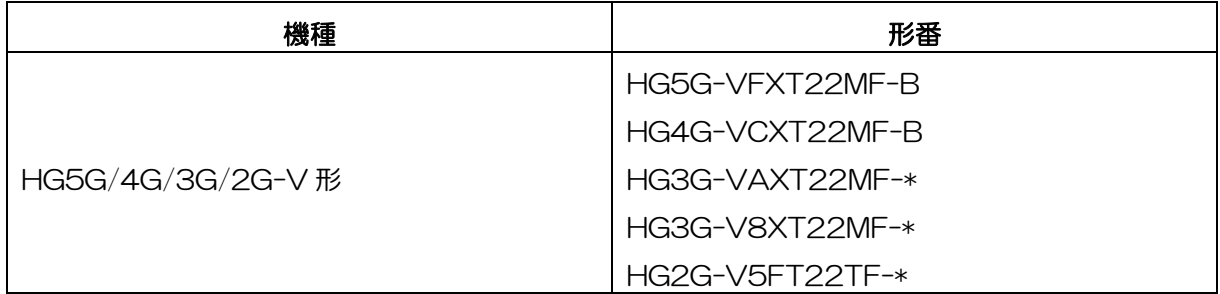

#### 【現象】

通信ドライバに"DM リンク(1:1)"を設定し、5 桁以上の DM リンク専用メモリに対してイベント送信 を実行すると、指定したデバイスアドレスと異なるデバイスアドレスのイベント送信が発生します。

(例)DM15(イベント領域の先頭アドレス番号設定)に 16000 を設定して DM16000 以降をイベン ト領域に指定し DM16100 の値を変更すると、DM16100 のイベント送信ではなく DM6100 のイベント送信が実行されます。

#### 【暫定的な回避方法】

回避方法はありません。「対策方法」に記載の恒久対策を実施してください。